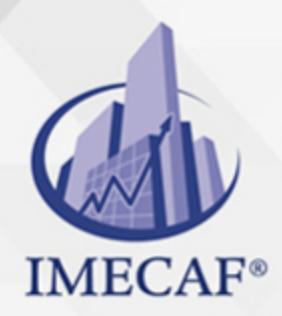

COMPUTACIÓN

### **OBJETIVO**

El objetivo principal de este curso avanzado es proveer al alumno del conocimiento y habilidades necesarios para desarrollar una app Android que integre los mapas y los servicios de localización de Google (información de mapas, marcadores, alertas de proximidad, etc.), aprendiendo las técnicas para geolocalizar o posicionar elementos en cualquier lugar del mapa mundial.

### **TEMARIO**

#### 1. **App Maps de Google**

- Introducción
- App Maps
- Integración de Maps en otras aplicaciones Android
- Llamada a Maps desde una aplicación
- Llamada a Maps para establecer una ruta
- Instrucción para que Android abra Maps
- Ejemplo: abrir Maps con origen y/o destino
- Clase Application

#### **Requisitos para utilizar los mapas de Google en las Apps Android**

- Introducción
- Características de Google Maps Android API v2
- Darse de alta en la Consola de APIs
- Generar la API key para las Apps que incluyan mapas
- Generar la API key para una aplicación en desarrollo. Huella digital SHA1
- Generar la API key para una aplicación en desarrollo. Nombre del paquete

Tel. 55 1085 1515 / 800 236 0800

www.imecaf.com

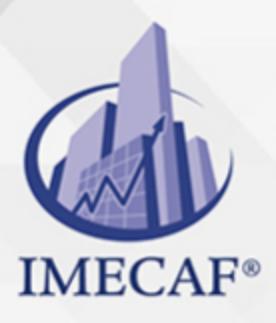

**COMPUTACIÓN** 

- Generar la API key para una aplicación en desarrollo
- Preparación de un proyecto para utilizar los mapas de Google
- Incluir Google Maps en un proyecto
- Compatibilidad con versiones antiguas

# **Información de los mapas**

- Introducción
- Cambiar la vista del mapa
- Instanciar fragment
- Verificar el acceso a los mapas de Google
- Mostrar unas coordenadas en el mapa
- Cambiar el zoom en el mapa
- Orientación (bearing) y inclinación (tilt) I
- Orientación (bearing) y ángulo (tilt) de los mapas II
- Gestos sobre los Google Maps
- Obtener los parámetros del mapa en tiempo de ejecución
- Fijar las posibles acciones sobre mapa mediante código
- Fijar las propiedades del mapa mediante atributos
- Detectar el evento clic en el mapa

# **Marcar localizaciones**

- Introducción
- Insertar marcadores en el mapa
- Permitir arrastrar un marcador
- Detectar el evento drag en un marcador I
- Detectar el evento clic en el marcador II
- Actuar sobre la visualización de la ventana de información
- Personalizar la ventana de información
- Localizar la posición actual
- Enlazar un diálogo a un marker
- Dibujar líneas en el mapa

info@imecaf.com

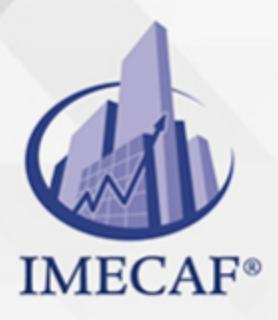

### **COMPUTACIÓN**

- Dibujar un círculo en el mapa
- Geocoder

#### **Geoposicionamiento**   $\bullet$

- Introducción
- Sistemas de geolocalización
- LocationManager
- Permisos
- LocationProvider
- Criterios
- Criterios. Obtener el mejor proveedor
- Comprobar la disponibilidad de un proveedor
- Activar GPS
- Utilizar un proveedor de localización
- Averiguar la última posición registrada en el dispositivo
- Eventos de localización
- Subscripción a los cambios de localización
- Conocer la posición actual del dispositivo
- Actividad

### **Alertas de proximidad**

- Introducción
- Crear una alerta de proximidad
- Finalizar una alerta de proximidad
- PendingIntent
- Alertas de proximidad con getActivity()
- BroadcastReceiver
- Alertas de proximidad con getBroadcast()
- Service
- Alertas de proximidad con getService

info@imecaf.com

Tel. 55 1085 1515 / 800 236 0800

www.imecaf.com

### COMPUTACIÓN

# POLÍTICAS DE PAGO

" Precios esmos Mexican Exscepto casos que se indique en otra moneda de manera expresa "LIQUIDACIÓN TOAALica previa al inicio del evento " DESCUENTO POR PRONTADPIA & Oiquidando el total de la inversión hasta 5 días hábiles previos al evento " POLÍTICAS DE PRECIOS Y DESSUÇ eLLES DE TROGÉ r minos y condiciones de IMECAF " FINANCIAMIENTO aplica

# MÉTODOS DE PAGO

Arquímedes 130 Dpcho. 205 Col. Polanco, CDMX 11570

TARJETA DE CRÉDITO / DÉBITO " VISA y MASTER CARD - No requiere presentación física " AMERICAN EXPRESS - Si no es por PayPal, requier5.5 Pr6850tagión física MESES SIN INTERESES "3, 6, 9 Y 12 MSI Tarjetas Banamex "PayPal (Según las opciones disponibles en la plataforma) TRANSFERENCIA INTERBANCARIA " BANAMEX - Clabe 002180414600184021 DEPÓSITO BANCARIO " BANAMEX - Cuenta 18402 " Sucursal 4146 TRANSFERENCIA O DEPÓSITO REQUIERE REFERENCIA " Colocar cualquiera de los siguientes datos como referencia: " Nombre, razón social, RFC o número de factura BENEFICIARIO " IMECAF México, SC 800 236 0800 [info@imeca](mailto: info@imecaf.com)f.com [www.imecaf.](https://www.imecaf.com)com

### COMPUTACIÓN

# POLÍTICAS DE CONFIRMACIÓN Y CANCELACIÓN

#### PENALIZACIONES

NO APLICAN otificando hasta 6 días hábiles previos al evento " 20% - Notificando con menos de 6 días hábiles previos al evento pagando la diferencia. En caso de reincidencia, O& Bólica penalizació "100% NO SHOW (No Asistencia) o notificando con menos de 72 hr " CANCELACIONES CON TARJETA DE CRÉDITEGS deDsÉGENTE O rán las com efectuadas por el banco emisor (incluyendo la opción de meses sin

### CONFIRMACIÓN OFICIAL

IMECAF noti5icoaíraás hábiles parleevios to vía e-mail y/o teléfono del contacto empresa contratante y ésta deberá confirmar por el mismo medio su asistend

Se sugiere realizar lav gésticon de viaso, una vez recibida | IMECAF no se gastos incurridos en este rubro.

#### IMECAF se reserva la posibilidad de cambios sin previo aviso por causas aje QUÓRUM MÍNIMO

© IMECAF México S.C. Todos los dere[chos](https://www.facebook.com/IMECAF/) [res](https://www.linkedin.com/company/imecaf/)[erva](https://twitter.com/imecaf)[dos](https://www.instagram.com/imecaf_mx/)